## **Pembuatan Model Sistem Informasi Geografis 3D Perguruan Tinggi**

*(Studi Kasus : Fakultas Ekonomi dan Fakultas Sastra & Budaya Universitas Khairun Kota Ternate)*

Humairah A. Rauf 0925009

Dosen Pembimbing I : M. Edwin Tjahjadi, ST., MGeomSc., PhD. Dosen Pembimbing II : Hery Purwanto, ST., MSc.

# **ABSTRAKSI**

Perkembangan teknologi yang begitu pesat dalam beberapa tahun terakhir telah menunjukkan bahwa mengelola dan menampilkan Sistem Informasi Geografis (SIG) tidak hanya secara 2D tetapi juga dapat ditampilkan dalam model 3D. Perbedaan antar SIG 2D dan 3D yaitu pada SIG 2D objek yang ditampilkan hanya dalam bentuk x,y sedangkan pada SIG 3D objek yang ditampilkan dalam bentuk x,y,z dimana bentuk dan tinggi obyek juga ditampilkan, sehingga SIG 3D terlihat seperti objek sebenarnya tetapi dalam bentuk digital.

Penelitian ini bertujuan untuk menghasilkan peta 3 dimensi yang memiliki informasi mengenai fasilitas gedung pada Fakultas Ekonomi dan Fakultas Sastra & Budaya Universitas Khairun menggunakan *software Google SketchUp 6* dan *PhotoModeler*.

Melalui pemotretan foto-foto gedung dilapangan dengan teknik *Close Range Photogrammetry* yang selanjutnya diproses dengan menggunakan *Photomodeller Scanner*. Model 3D gedung kemudian didesain menggunakan *google sketchup* yang disesuaikan dengan tampilan gedung di lapangan. Hasil model 3D ini kemudian akan ditampilkan dan diinformasikan menggunakan *ArcGis/ArcScene 10.*

## *Kata Kunci : Sistem Informasi Geografis, Model 3D, Close Range Photogrammetry*

# **PENDAHULUAN**

#### **Latar Belakang**

Sistem Informasi Geografis adalah suatu komponen yang terdiri dari perangkat keras, perangkat lunak, data geografis dan sumber daya manusia yang bekerja bersama secara efektif untuk menangkap, menyimpan, memperbaiki, memperbaharui, mengelola, memanipulasi, mengintegrasikan, menganalisa, dan menampilkan data dalam suatu informasi berbasis geografis *(Puntodewo dkk, 2003).*

SIG memiliki kemampuankemampuan untuk menguraikan unsurunsur yang terdapat dipermukaan bumi ke dalam bentuk beberapa *layer* atau *coverage* data spasial. Dengan *layers* ini permukaan bumi dapat direkonstruksi kembali atau dimodelkan dalam bentuk nyata (*real world 3D*) dengan menggunakan data ketinggian berikut *layers* tematik yang diperlukan *(Prahasta, 2001).*

Perkembangan teknologi yang begitu pesat dalam beberapa tahun terakhir telah menunjukkan bahwa mengelola dan menampilkan Sistem Informasi Geografis (SIG) tidak hanya secara 2D tetapi juga dapat ditampilkan dalam model 3D. Perbedaan antar SIG 2D dan 3D yaitu pada SIG 2D objek yang ditampilkan hanya dalam bentuk x,y sedangkan pada SIG 3D objek yang ditampilkan dalam bentuk x,y,z dimana bentuk dan tinggi obyek juga ditampilkan, sehingga SIG 3D terlihat seperti obyek sebenarnya tetapi dalam bentuk digital.

## **Rumusan Masalah**

Pada penelitian ini masalah yang dibahas adalah bagaimana Pembuatan Model Sistem Informasi Geografis 3 Dimensi gedung perguruan tinggi dengan menggunakan *software Google SketchUp 6* dan *PhotoModeler*.

### **Maksud dan Tujuan**

Maksud dari penelitian ini adalah membuat Sistem Informasi Geografis 3 Dimensi perguruan tinggi dengan menggunakan *software Google SketchUp 6* dan *PhotoModeler*.

Tujuan dari penelitian ini adalah untuk menghasilkan peta 3 dimensi yang memiliki informasi mengenai fasilitas gedung pada Fakultas Ekonomi dan Fakultas Sastra & Budaya Universitas Khairun.

#### **Batasan Masalah**

Pada penelitian ini batasan masalah yang dikaji yaitu Pembuatan Model Sistem Informasi Geografis 3 Dimensi untuk fasilitas gedung perguruan tinggi.

# **METODOLOGI PENELTIAN Lokasi Penelitian**

Lokasi penelitian ini mengambil daerah studi Fakultas Ekonomi dan Fakultas Sastra & Budaya Universitas Khairun Kota Ternate.

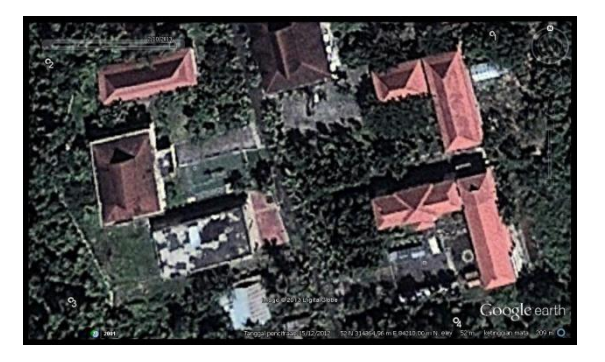

*Gambar 1. Lokasi Penelitian*

#### **Persiapan Penelitian**

# **Data Penelitian**

Data yang digunakan dalam penelitian ini adalah :

- 1. Data spasial yang berupa Peta Site Plan Universitas Khairun skala 1 : 1000 dan Peta Kontur skala 1 : 1000.
- 2. Foto Bangunan tiap sisi yang diperoleh dari hasil pemotretan menggunakan teknik *close range photogrametry*.

Data non spasial yang menginformasikan bangunan Fakultas Ekonomi dan Fakultas Sastra & Budaya Universitas Khairun seperti nama bangunan beserta jumlah lantai dan ruangan tiap bangunan.

# **Alat Penelitian**

Perangkat yang digunakan dalam penelitian ini ada dua macam yakni :

- 1. Perangkat Keras (*Hardware*) Perangkat keras yang digunakan dalam penelitian ini meliputi : laptop, printer, dan kamera *Fujifilm Finepix HS25*.
	- 2. Perangkat Lunak (*Software*)

Perangkat lunak yang digunakan dalam penelitian ini meliputi : *ArcGIS 10, Photo Modeler Scanner v6, Google Sketch* 

*Up 6, Autocad Map 2004, Microsoft Office Excel 2007.*

### **Diagram Alir Penelitian**

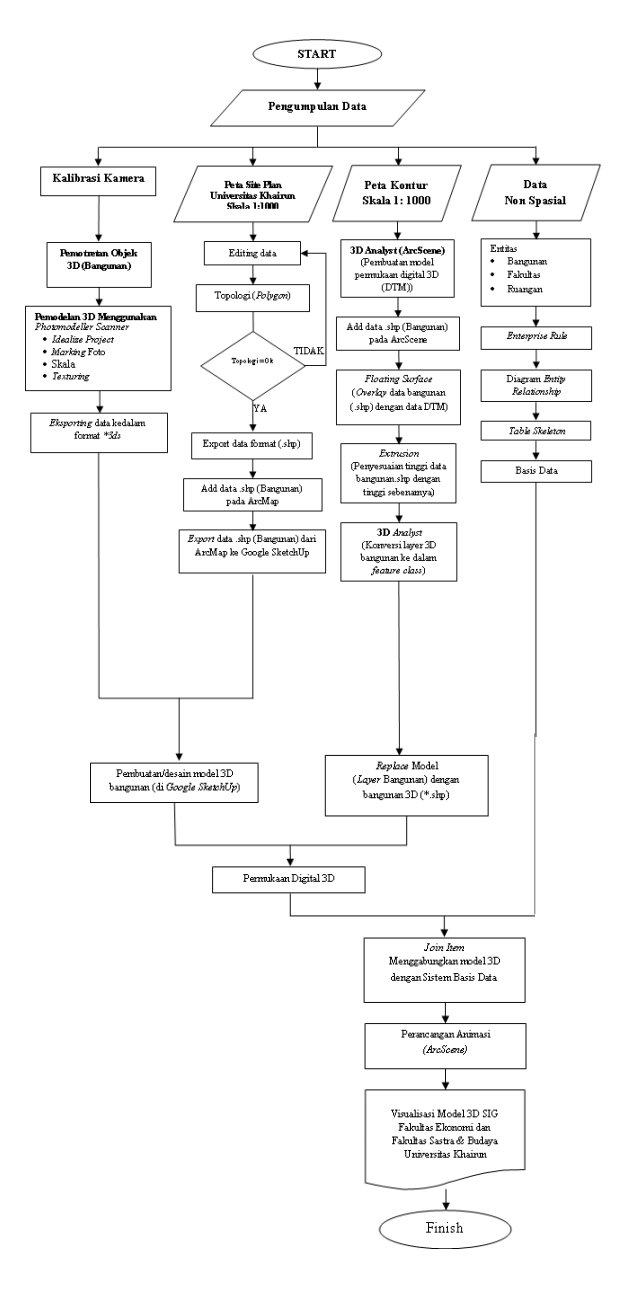

*Gambar 2. Tahapan Penelitian*

# **Hasil Penelitian dan Pembahasan Parameter Kalibrasi Kamera**

Proses pelaksanaan kalibrasi kamera dilakukan pada laboratorium fotogrametri ITN Malang. Pada pelaksanaannya,

terlebih dahulu dilakukan pemotretan *template* kalibrasi dari 4 sisi dimana kamera diposisikan secara landscape dan potrait pada setiap sisi yang dipotret sehingga jumlah foto yang didapat yaitu 8 buah foto. dari proses kalibrasi ini diperoleh sepuluh parameter kalibrasi yaitu panjang fokus kamera (c), *principal point*  (Xp, Yp), *format wide* (Fw) dan *format height* (Fh), *distorsi radial* (K<sub>1</sub>, K<sub>2</sub>, K<sub>3</sub>), distorsi tangensial  $(P_1, P_2)$ .

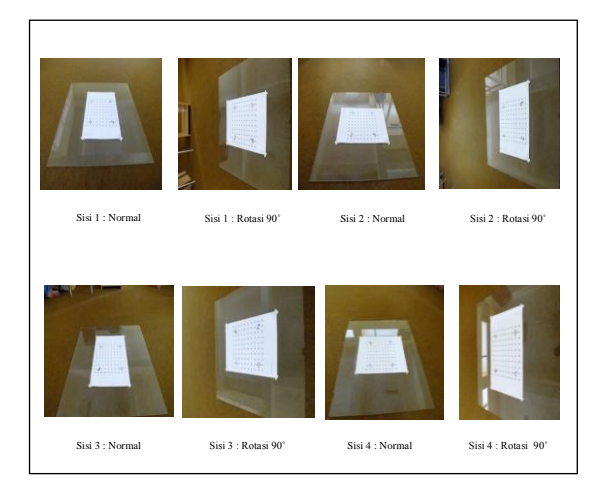

*Gambar 3. Hasil Foto Kalibrasi*

Data pemotretan template kalibrasi ini digunakan untuk proses kalibrasi kamera yang dilakukan menggunakan *software photomodeller scanner*.

Data pemotretan template kalibrasi ini digunakan untuk proses kalibrasi kamera yang dilakukan menggunakan *software photomodeller scanner*.

| <b>Processing Options</b>                     |  |  |  |  |  |  |  |  |
|-----------------------------------------------|--|--|--|--|--|--|--|--|
| Orientation: off                              |  |  |  |  |  |  |  |  |
| Global Optimization: on                       |  |  |  |  |  |  |  |  |
| Calibration: on (full calibration)            |  |  |  |  |  |  |  |  |
| Constraints: off                              |  |  |  |  |  |  |  |  |
| <b>Total Frror</b>                            |  |  |  |  |  |  |  |  |
| Number of Processing Iterations: 4            |  |  |  |  |  |  |  |  |
| Number of Processing Stages: 2                |  |  |  |  |  |  |  |  |
| First Error: 2.116                            |  |  |  |  |  |  |  |  |
| Last Frror: 1.684                             |  |  |  |  |  |  |  |  |
| <b>Precisions / Standard Deviations</b>       |  |  |  |  |  |  |  |  |
| <b>Camera Calibration Standard Deviations</b> |  |  |  |  |  |  |  |  |
| Camera1: FinePix HS25EXR [4.20]               |  |  |  |  |  |  |  |  |
| <b>Focal Length</b>                           |  |  |  |  |  |  |  |  |
| Value: 4.204077 mm                            |  |  |  |  |  |  |  |  |
| Deviation: Focal: 0.002 mm                    |  |  |  |  |  |  |  |  |
| Xp - principal point x                        |  |  |  |  |  |  |  |  |
| Value: 3.358202 mm                            |  |  |  |  |  |  |  |  |
| Deviation: Xp: 0.003 mm                       |  |  |  |  |  |  |  |  |
| Yp - principal point y                        |  |  |  |  |  |  |  |  |
| Value: 2.419727 mm                            |  |  |  |  |  |  |  |  |
| Deviation: Yp: 0.002 mm                       |  |  |  |  |  |  |  |  |
| <b>Fw - format width</b>                      |  |  |  |  |  |  |  |  |
| Value: 6.614487 mm                            |  |  |  |  |  |  |  |  |
| Deviation: Fw: 0.001 mm                       |  |  |  |  |  |  |  |  |
| Fh - format height                            |  |  |  |  |  |  |  |  |
| Value: 4.822774 mm                            |  |  |  |  |  |  |  |  |
| K1 - radial distortion 1                      |  |  |  |  |  |  |  |  |
| Value: -3.430e-003                            |  |  |  |  |  |  |  |  |
| Deviation: K1: 1.3e-004                       |  |  |  |  |  |  |  |  |
| K2 - radial distortion 2                      |  |  |  |  |  |  |  |  |
| Value: 2.313e-003                             |  |  |  |  |  |  |  |  |
| Deviation: K2: 5.2e-005                       |  |  |  |  |  |  |  |  |
| K3 - radial distortion 3                      |  |  |  |  |  |  |  |  |
| Value: 0.000e+000                             |  |  |  |  |  |  |  |  |
| P1 - decentering distortion 1                 |  |  |  |  |  |  |  |  |
| Value: -2.547e-004                            |  |  |  |  |  |  |  |  |
| Deviation: P1: 5.6e-005                       |  |  |  |  |  |  |  |  |
| P2 - decentering distortion 2                 |  |  |  |  |  |  |  |  |
| Value: -7.927e-004                            |  |  |  |  |  |  |  |  |
| Deviation: P2: 4.4e-005                       |  |  |  |  |  |  |  |  |

*Gambar 4. Parameter Hasil Kalibrasi*

Hasil kalibrasi kamera ini digunakan dalam mengkoreksi foto bangunan yang diambil dilapangan untuk menghilangkan *distorsi*. Proses untuk menghilangkan distorsi ini disebut dengan *idealize*.

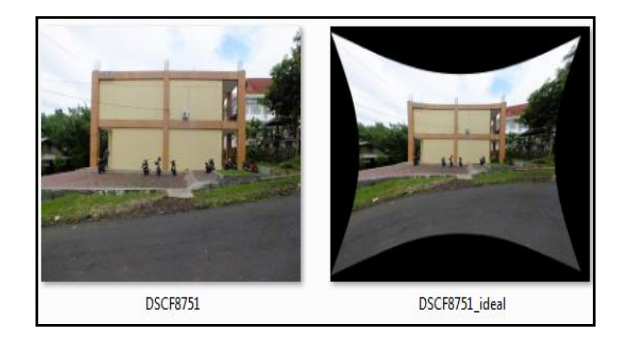

*Gambar 5. Foto yang telah di Idealize*

# **Pemodelan 3D pada** *Photomodeller Scanner*

Pemodelan 3D ini diproses dengan menggunakan hasil foto-foto bangunan yang ambil dilapangan. Pada pengambilan foto dilapangan sebelumnya dipasang titiktitik kontrol pada bangunan dan diukur dengan menggunakan roll meter, fungsi

dari pemasangan titik kontrol ini agar pada pembuatan model 3D foto dapat diskala kan menggunakan jarak yang ada dilapangan selain itu foto yang diambil pada setiap sisi bangunan dpotret dari sudut yang berbeda. Pada pengambilan foto dilapangan ini terdapat beberapa kendala yaitu banyaknya pohon yang berada disekitar bangunan sehingga menghalangi objek saat dilakukannya pemotretan.

Setelah dilakukan pemotretan objek dilapangan selanjutnya data foto diproses dengan menggunakan *Photomodeller Scanner*. Pembuatan model 3D ini dilakukan per sisi, hasil foto satu sisi bangunan yang diproses menngunakan 4 buah foto dari sudut yang berberda kemudian di *idealize* untuk menghilangkan distorsi. Selanjutnya dilakukan marking foto.

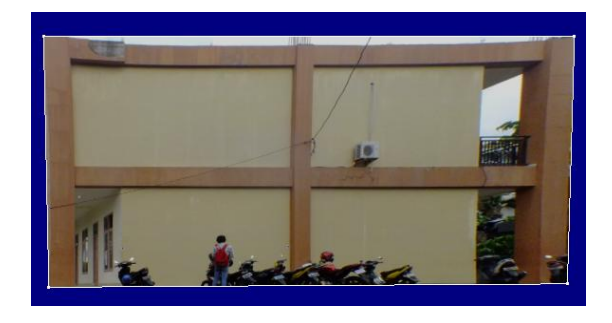

*Gambar 6. Model 3D sisi Gedung Ekonomi*

Pada *point marking* dari 4 foto, satu dari keempat foto tersebut dijadikan referensi. Ketelitian titik-titik pada keempat foto tersebut saat dilakukan orientasi dapat dilihat pada *table windows* dan dapat disimpulkan bahwa jumlah titik yang diorientasikan yaitu 10 titik dengan nilai RMS reidual < 1,00 *pixels* dapat dikatakan teliti.

| Photo List             |    | <b>Table Windows</b><br>Point table - All |         |       |                                                                |      |  |         |         |                                |       |                         |      |                                                                                                    |  |
|------------------------|----|-------------------------------------------|---------|-------|----------------------------------------------------------------|------|--|---------|---------|--------------------------------|-------|-------------------------|------|----------------------------------------------------------------------------------------------------|--|
| 日白 H H All Photos<br>ᅬ |    |                                           |         |       |                                                                |      |  |         |         |                                |       |                         |      |                                                                                                    |  |
|                        | 1d | Marrie                                    | Photos  | X (m) | $Y$ (m)                                                        | Z(m) |  | Precisi | Precisi | Precision<br>Vector.<br>Length | perce | lightne: Tightne: Angle | des. | <b>RIVES</b><br>Residual<br>(pixels)                                                               |  |
|                        |    |                                           | 1,2,3,4 |       | -5.278., 12.728., 2.5137., 0.0045., 0.0040.,                   |      |  |         | 0.01.20 |                                |       |                         |      | $0.0134$ $0.0416$ $0.0092$ 36.691 $-$ 0.5167                                                       |  |
|                        |    |                                           | 1,2,3,4 |       | 11.165 12.728 2.5137 0.0107 0.0067 0.0141 0.0189 0.0411 0.0091 |      |  |         |         |                                |       |                         |      | 32.811 0.5511                                                                                      |  |
|                        |    |                                           | 1.2.3.4 |       |                                                                |      |  |         |         |                                |       |                         |      | -5.114. 5.0128. 2.5137. 0.0032. 0.0044. 0.0166. 0.0175. 0.0279. 0.0061. 38.045. 0.3413.            |  |
|                        |    |                                           | 1,234   |       |                                                                |      |  |         |         |                                |       |                         |      | 10.882., 5.1464., 2.7930., 0.0151., 0.0025., 0.0116., 0.0192., 0.0490., 0.0108., 35.534., 0.5993., |  |
|                        |    |                                           | 1.2.3.4 |       |                                                                |      |  |         |         |                                |       |                         |      | $-2.727$ 6.2426 2.2073 0.0049 0.0024 0.0078 0.0096 0.0193 0.0042 41.312 0.2460                     |  |
|                        |    |                                           | 1,2,3,4 |       | 2,5810 6,2941 2,2848 0,0058 0,0025                             |      |  |         |         |                                |       |                         |      | $0.0065$ $0.0091$ $0.0229$ $0.0050$ $43.288$ $0.3899$                                              |  |
|                        |    |                                           | 1.2.3.4 |       |                                                                |      |  |         |         |                                |       |                         |      | 3,1731 6,2839 2,4551 0,0058 0,0027 0,0069 0,0594 0,0546 0,0121 43,470 0,5462                       |  |
|                        |    |                                           | 1234    |       |                                                                |      |  |         |         |                                |       |                         |      | 8,5667., 6.3377., 2.3343., 0.0072., 0.0026., 0.0084., 0.0114., 0.0282., 0.0062., 38.021., 0.4830., |  |
|                        |    |                                           | 1234    |       |                                                                |      |  |         |         |                                |       |                         |      | -4.399. 11.956. 2.3914. 0.0036. 0.0039. 0.0094. 0.0108. 0.0277. 0.0050. 38.075. 0.2877             |  |
|                        | 10 |                                           | 1,234   |       |                                                                |      |  |         |         |                                |       |                         |      | 8.6405 11.933 2.3006 0.0060 0.0044 0.0093 0.0119 0.0685 0.0151 35.823 0.6566                       |  |

*Gambar 7. Table Windows*

Setelah proses diatas selanjutnya merupakan penyekalaan foto, untuk menentukan ukuran objek pada foto dimana ukuran objek dilapangan digunakan sebagai referensi.

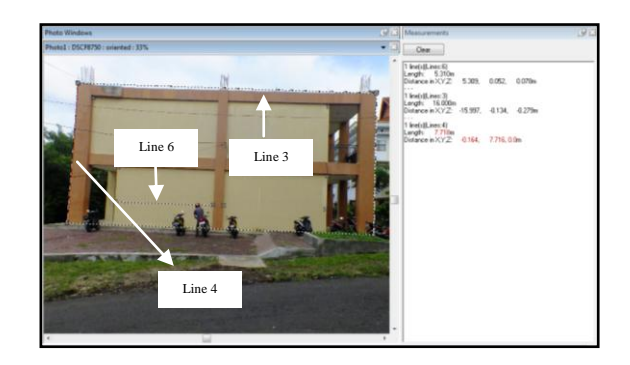

*Gambar 8. Measurement*

### **Desain Model 3D pada** *Google SketchUp*

Pemodelan 3D yang didesain menggunakan *google sketchup* ini disesuaikan dengan tampilan gedung di lapangan. Sebelum gedung tersebut didesain, data bangunan 2D berformat (\*.shp) yang telah mempunyai sistem koordinat di *export* dari *ArcGis/ArcMap 9.3* ke *Google sketchup* agar model 3D yang didesain memiliki sistem koordinat dan dapat di-*export* pada *ArcScene* sebagai hasil akhir. Berikut ini gambar gedung yang telah didesain.

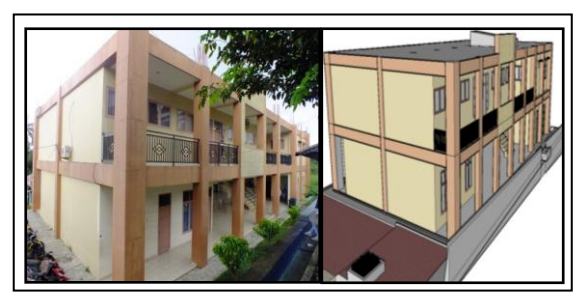

*Gambar 9. Gedung Administrasi Fakultas Ekonomi*

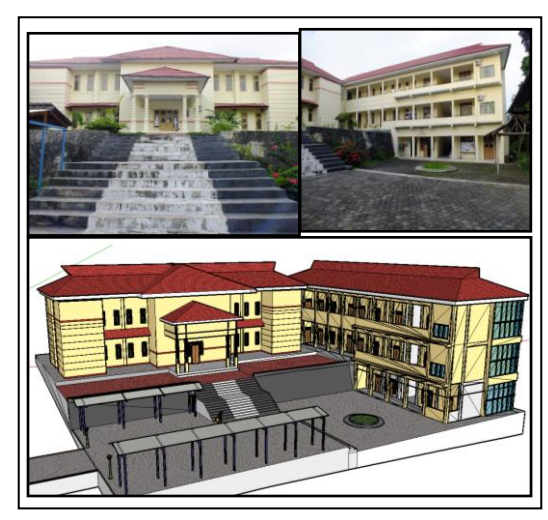

*Gambar 10. Gedung Fakultas Sastra dan Budaya*

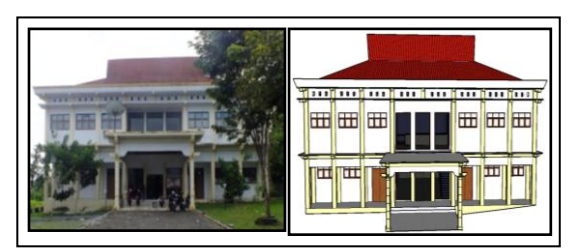

*Gambar 11. Gedung Belajar A Fakultas Ekonomi*

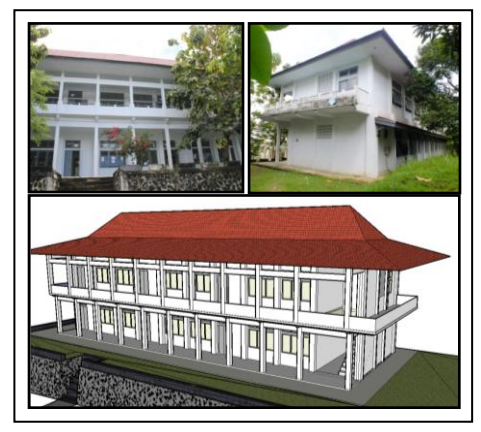

*Gambar 12. Gedung Belajar B Fakultas Ekonomi*

#### *TIN (triangulated irregular network)*

TIN (*Triangulated Irregular Network*) merupakan suatu model alternatif bagi DTM dan DEM raster-*grids* biasa. Model ini merupakan cara yang sederhana dalam membangun sebuah permukaan digital dari sekumpulan titiktitik yang tidak teratur. Pemrosesan TIN untuk mempresentasikan peta 2D menjadi bentuk 3D yang menvisualisasikan dunia nyata yang mempunyai ketinggian. TIN dibuat menggunakan *software ArcScene.*

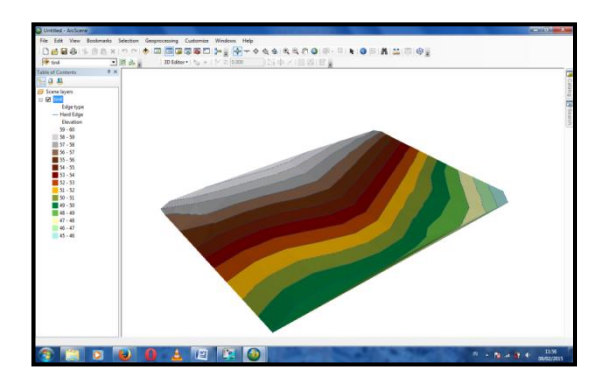

*Gambar 13. TIN (triangulated irregular network)*

## **Hasil Join Model 3D dan TIN**

Pada penggabungan model 3D yang berformat (\*.skp) dengan data TIN pada *software ArcScene* dilakukan dengan cara menggantikan layer 3D berformat (\*.shp) yang telah di extrusion dan dikonversi pada *3D feature class* dengan data model 3D yang berformat (\*.skp). Saat melakukan *replace model* sistem koordinat kedua data tersebut harus sama sehingga model 3D tersebut tidak bergeeser dari lokasi sebenarnya. Setelah berhasil memvisualisasikan bangunan dan

topografi dalam bentuk 3D, selanjutnya Model bangunan 3D tersebut di *join*  dengan *database* bangunan sehingga mempunyai informasi. Hasil pemodelan SIG 3D Fakultas Ekonomi dan Fakultas Sastra dan Budaya Universitas Khairun yang ditampilkan pada *software ArcScene*  dapat juga dibuat video animasi.

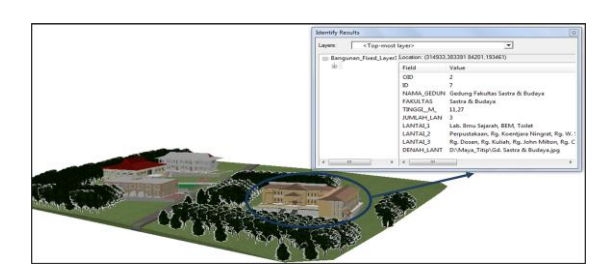

*Gambar 14. Hasil pemodelan SIG 3D Fakultas Ekonomi dan Fakultas Sastra dan Budaya Universitas Khairun*

# **Animasi Model 3D**

Pembuatan animasi dengan menggunakan *ArcGis / ArcScene 10*  menghasilkan video model 3D Fakultas Ekonomi dan Fakultas Sastra dan Budaya Universitas Khairun dengan format (\*.avi). hasil video dapat di edit dengan menambahkan teks atupun audio dengan menggunakan windows movie maker.

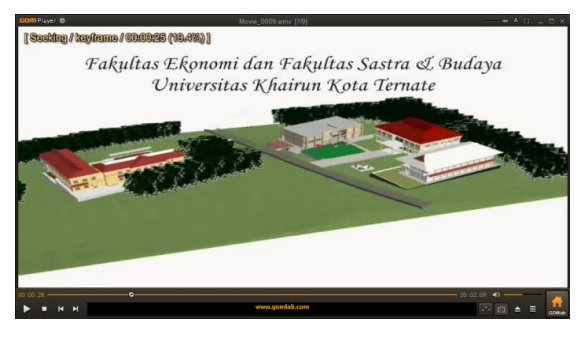

*Gambar 15. Animasi Model 3D*

## **Kesimpulan**

Berdasarkan hasil yang diperoleh saat melakukan penelitian ini, maka diambil kesimpulan berikut ini :

- 1. Pemotretan bangunan pada tiap sisinya harus diambil dari beberapa sudut yang berbeda karena pada saat proses data dibutuhkan lebih dari satu foto untuk dijadikan model 3D. Sebelum dilakukan pemotretan, pada bangunan ditempelkan titik-titik kontrol ynag telah diukur dan akan digunakan saat penentuan ukuran objek.
- 2. Pembuatan model 3D pada *Photomodeler Scaner* dilakukan tiap sisi, dimana ketelitian titik-titik yang ditandai pada foto RMS < 1,00 pixels.
- 3. Model 3D yang didesain dengan menggunakan *Google Sketchup* dibuat diatas data bangunan berformat (\*.shp) yang telah diimport dari *Arcgis 9.3* ke *Sketchup*  agar model 3D yang didesain memiliki sistem koordinat, pada saat melakukan import data berformat (\*.skp) kedalam *ArcScene* untuk diletakkan diatas data TIN, sistem informasinya harus sama.

# **Saran**

Adapun Saran yang dapat diberikan berdasarkan penelitian yang telah dilakukan untuk pembuatan peta zona nilai tanah adalah sebagai berikut :

- 1. Pada saat melakukan pemotretan, objek yang dipotret jangan sampai tertutup atau terhalang pohon maupun objek lain sehingga saat pemrosesan titik-titik bangunan dapat terlihat.
- 2. Disarankan pada pengembangan selanjutnya agar mengumpulkan lebih banyak bahan literatur sebagai referensi tentang *Close Range Photogrametry*.

## **DAFTAR PUSTAKA**

- Basuki, Slamet. 2006*. Ilmu Ukur Tanah*. Yogyakarta : Gadjah Mada University Press.
- Fraser, C.S. 1998. *Automated Processes inDigital Photogrametric Calibration, orientation, and Triangulation, Digital Signal, Processing.*
- Gregory, Ian. 2002. A *place in history: a guide to using GIS in historical research*.

[http://hds.essex.ac.uk/g2gp/gis/sect25.as](http://hds.essex.ac.uk/g2gp/gis/sect25.asp) [p](http://hds.essex.ac.uk/g2gp/gis/sect25.asp). 13 Januari 2015.

- Hazmi, Miftah. 2009. *Kontur Dalam Ilmu Ukur Tanah*. [http://amiboyz.blogspot.com/2009/09/k](http://amiboyz.blogspot.com/2009/09/kontur-dalam-ilmu-ukur-tanah.html) [ontur-dalam-ilmu-ukur-tanah.html.](http://amiboyz.blogspot.com/2009/09/kontur-dalam-ilmu-ukur-tanah.html) 13 Januari 2015.
- Kraak, dan Ormeling, F. 2002. *Kartografi: Visualisasi Data Geospasial*. Terjemahan oleh Sukendra Martha dkk,

2007. Yogyakarta: Gadjah Mada University Press.

- Kusrini. 2007. *Strategi Perancangan dan Pengelolaan Basis Data*. Yogyakarta : C.V Andi Offset.
- Puntodewo, A., Dewi, S. dan Tarigan, J. 2003. *Sistem Informasi Geografis Untuk Pengelolaan Sumberdaya Alam*. Jakarta : Center for International Forestry Research.
- Prahasta, Eddy. 2001. *Konsep-konsep Dasar Sistem Informasi Geografis*. Bandung : CV. Informatika.
- Prahasta, Eddy. 2008. *SIG : Model Permukaan Dijital*. Bandung : CV. Informatika.
- Prihandito, Aryono. 1989*. Kartografi*. Yogyakarta : Mitra Gama Widya.
- Robinson, Arthur H. Joel L. Morrison, Phillip C. Muehrcke, A. Jon Kimerling, Stephen C. Guptill. 1985. *Elements of Cartography*. New York : Wiley.
- Wigrata, H. 1986. *Kalibrasi Besaran-besaran Panjang Fokus dan Distorsi Lensa pada Kamera Non-Metrik.* ITB Bandung.
- Wirshing, James R., B.S dan Roy H.wirshing, B.I.E. 1995. *Teori dan Soal-Soal Pengantar Pemetaan.* ERLANGGA.
- Wolf, Paul R. Dan Dewitt, Bon A. 1983. *Elements Of Photogrammetry With Aplications in GIS.* New York : McGraw-Hill,Inc.
- Yulianto, Widi. 2003. *Aplikasi AutoCAD 2002 untuk Pemetaan dan SI*G. Jakarta: PT Elex Media Komputindo.